### **AIPHONE**

# **IXG** System

Entrance Station
Entrance Station (HID-compatible)
IXG-DM7
IXG-DM7-HID

# **Operation Manual**

Software version 1.00 or later

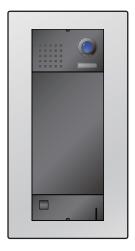

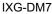

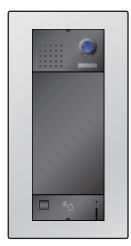

IXG-DM7-HID

### **Important**

- Be sure to read this document (Operation Manual) in advance to use the product in the proper manner.
- The illustrations and images used in this manual may differ from the actual items.

## Literature information

The important information concerning correct operation and what you should observe is marked with the following symbols.

| $\triangle$        | Indicates that users may require caution (including warning / caution). |
|--------------------|-------------------------------------------------------------------------|
| 0                  | Alerts users to prohibited actions.                                     |
| 0                  | Restricts user actions / provides instructions.                         |
| <b>\rightarrow</b> | Tips and additional information for operation.                          |

- Terms and button names displayed on the station and PC screens are indicated as [XXXX].
- Page reference are shown as "Title (→ page XX)".
- In this document, the Video Door Station and Door Stations without cameras are collectively referred to as the "Door Stations."

### **Precautions**

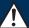

### Warning

This symbol means that operating the device incorrectly ignoring these precautions may cause severe injury or death.

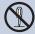

**Do not disassemble or modify the station.**This may result in fire or electrical shock.

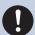

If there is smoke, abnormal odor, abnormal sound, or if the station is damaged, immediately disconnect the LAN cable from the station.

This may result in fire or electrical shock.

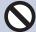

Do not, under any circumstances, open the station.

Voltage within some internal components may cause electrical shock.

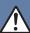

#### Caution

Negligence could result in injury to people or damage to property.

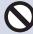

Do not attempt to cover, insulate, or coat the station in any way.

This may result in fire or malfunction.

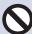

Do not apply excess pressure to the LCD screen

If the screen is punctured it may result in injury.

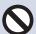

If the LCD is punctured, do not touch the liquid crystal inside.

Inflammation could result.

- If liquid crystal is ingested, immediately gargle with water and consult your doctor.
- If contact should occur, flush or rinse area with water thoroughly and consult your doctor.

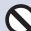

Do not puncture the LCD screen with a sharp object.

If the screen is punctured, it may result in injury.

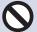

Do not put your ear close to the speaker when using the station.

May cause harm to the ear if a sudden loud noise is emitted.

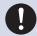

When cleaning the wall surface using a highpressure hose, be careful that the collective entrance unit does not get wet.

This may result in fire or electrical shock.

## **Precautions on operation**

#### Requests

- Keep the unit more than 1m (3.3') away from radio or TV set.
- Keep the station at least 20 cm (7-7/8") away from wireless devices such as wireless routers, or cordless telephones. These devices may cause the image or sound distortion.
- When installing or using the station, give consideration to the privacy rights of subjects, as it is the responsibility of the system owner to post signs or warnings in accordance with local ordinances.
- In order to prevent unexpected problems from occurring due to leaking unique information stored in the device, it is the customer's responsibility to delete settings, recorded video/audio, and other information stored in the device, when discarding, transferring, or returning the device. To delete this information, contact the guard or management company.
- When using door releases or other devices from a non-Aiphone brand with this system, do so according to the specifications and guarantees provided by the manufacturer and seller.
- When making hands-free calls, talk within 30cm (12") or less from the station. If you stand too far away, it may be difficult for the other person to hear the communication.
- Do not install the station under direct sunlight. If it is necessary, shield the station from sunlight or the screen may be difficult to view.
- Do not place decorative plants or other obstructions in locations monitored by motion sensors.

#### **Notices**

- · Aiphone is not to be held responsible for any and all damages resulting from content or specifications of this product.
- · Aiphone is not to be held responsible for any and all damages resulting from malfunctions, defects, or misuse of this product.
- · This station cannot be used during power outages.
- If the station is used in areas where there are business-use wireless devices such as a transceiver or mobile phones, it may cause malfunction.
- This station is not meant to protect lives or property. Aiphone is not to be held responsible for any and all resulting serious accidents, disaster accidents, or physical damage.
- It must be noted in advance that the LCD panel inevitably will have a very small portion of its picture elements always lit or not lit it at all. This is not considered a station malfunction.
- The main unit may become slightly warm. However, this is not a malfunction.
- Hands-free calls are a method of automatically switching between the transmitter and receiver so that the louder of the two is prioritized, making it audible by the quieter of the two. (depending on the destination station) If the surrounding area is loud, the call may be interrupted, making it difficult to respond.
- During communication, the voice may not come through clearly when speaking before the other party has finished talking. Communication will proceed smoothly when waiting until the other party has finished before speaking.
- The noise reduction function may determine that certain tones are noise and cut transmission of those tones. This is not a malfunction.
- · Warm-color lighting shining on the door station may change the tint of the image on the screen.
- If light enters the camera, the brightness of the LCD could flicker, while the subject of the camera could become darker due to the backlight. This is not a malfunction.
- The background or colors could differ from the actual image if a striped pattern or other fine pattern is displayed. This is not a malfunction.
- If light from an LED light, fluorescent light, etc., enters the camera on the Video Door Station or other product, black stripes could appear on the LCD, the screen could flicker, or the colors could change. This is not a malfunction.
- If the outside temperature rapidly drops (such as after it rains), fogging could occur due to the temperature difference between the outside and inside of the Video Door Station, Entrance Station, or network camera, making the image blurry. However, this is not a malfunction and it will return to normal once there is no difference in temperature.
- Aiphone assumes no responsibility for corruption of saved information (such as changes to or deletion of saved information).
   Be aware of this in advance.
- If communication becomes congested or calls are made from multiple Video Door Stations in the system, the audio could drop, become delayed, or otherwise not operate normally.
- AIPHONE is not to be held responsible for any and all damages resulting from delays or inabilities to provide this service or mistakes/losses in communication methods for any reason outside the responsibility of AIPHONE, such as network device or Internet service outages, or line or communication method outages.
- Aiphone is not to be held responsible for any damages resulting from customer PINs or other transmitted information being leaked due to interception, unauthorized access, or other reasons along the communication path through the Internet.
- Available functions and services are limited according to the specifications of the installed system.
- The illustrations used in this manual may differ from the actual ones.
- Using a fluorescent light could periodically alter the color of the screen (color rolling). This is not a malfunction.
- If there is no power for 30 minutes or more, the date and time return to default.

### **Notices**

- This station is for installations on walls and vertical surfaces only.
- Station maybe unoperatable while updating the system settings.
- Freezing during winter could make it difficult to see images.
- When putting a hearing aid into T-mode and approaching the unit, the intercom system may be affected by radio frequency interference etc., depending on the installation environment.
- If the calling destination is located in an environment prone to echoing, your voice and ambient noise may echo and be heard on the station during a call. This can be improved by adjusting the microphone volume on this station or the receive volume on the other station.
- It may be difficult to operate the LCD display while wearing gloves.
- The motion sensor detects changes in temperature within the detection range. The sensitivity may change or the sensor may not detect anything at all, depending on the temperature within the detection range or on the environment.

## **Table of contents**

| 1 | Precautions                                                   |    |
|---|---------------------------------------------------------------|----|
|   | Literature information                                        | 2  |
|   | Literature information                                        | 2  |
|   | Precautions                                                   | 3  |
|   | Precautions                                                   |    |
|   | Precautions on operation                                      | 4  |
| 2 | Before Using                                                  |    |
|   | Part Names                                                    |    |
|   | Part Names                                                    | g  |
|   | Status Indicators                                             |    |
|   | Status Indicators (IXG-DM7-HID Only)                          | 10 |
|   | User Interface                                                | 11 |
|   | User Interface                                                | 11 |
| 3 | How to use                                                    |    |
|   | Displaying Operation Screens                                  | 16 |
|   | Displaying Operation Screens                                  | 16 |
|   | Placing a call                                                | 17 |
|   | Calling a Person to Visit                                     | 17 |
|   | Answering a call                                              | 22 |
|   | Answering a call                                              | 22 |
|   | Receiving a transferred call                                  | 23 |
|   | Paging                                                        |    |
|   | Receiving a Page                                              |    |
|   | Operations while placing a call, in communication, and paging |    |
|   | Unlocking a door                                              |    |
|   | Adjusting speaker volume                                      | 27 |
| 4 | Settings and Adjustments                                      |    |
|   | Settings and Adjustments                                      |    |
|   | Selecting the Display Language                                | 28 |
| 5 | Other                                                         |    |
|   | Troubleshooting                                               | 30 |
|   | Error Screen Troubleshooting                                  | 30 |
|   | Appendix                                                      | 32 |
|   | Specifications                                                | 32 |
|   | Maintenance                                                   |    |
|   | Notice regarding the software                                 |    |
|   | Notice regarding the software                                 |    |
|   | FOR PROPER USE OF THE STATION                                 | 37 |

### **Table of contents**

| REGULATIONS | 37 |
|-------------|----|
| WARRANTY    | 38 |

## **Part Names**

### Entrance Station IXG-DM7, Entrance Station (HID-compatible) IXG-DM7-HID

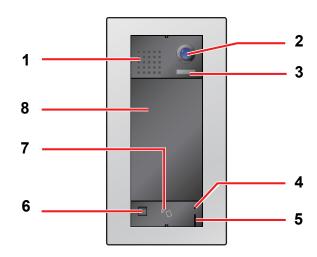

| No. | Name & description                                                                                                    |
|-----|----------------------------------------------------------------------------------------------------|
| 1   | Speaker                                                                                                    |
| 2   | Camera                                                                                                    |
| 3   | LED for night illumination When a call is placed, the LED will illuminate in low light situations, and will turn off when communication ends. The light will also turn ON when being monitored by a Tenant Station, Intercom App, Master Station, or Guard Station. LED may not turn on depending on the settings. |
| 4   | Card reader indicator (Red/Green) (IXG-DM7-HID only) The light is normally ON (red). If the proximity key is authenticated, it will turn ON (green) for approximately 3 seconds.                                                                                                    |
| 5   | Microphone                                                                                                    |
| 6   | Motion Sensor  Detects the motion of visitors and displays the screen. The screen does not display depending on the settings.                                                                                                    |
| 7   | Card reader (IXG-DM7-HID only) Allows the door release at the entrance to be unlocked when a card is passed over the card reader.                                                                                                    |
| 8   | Touchscreen LCD                                                                                                    |

## **Status Indicators (IXG-DM7-HID Only)**

IXG-DM7-HID

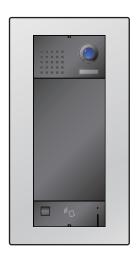

### -**‡**-: On, □ : Off

| Name                  |                 | Description             |                                 |  |
|-----------------------|-----------------|-------------------------|---------------------------------|--|
| Card reader indicator | Red light       | *                       | In standby                      |  |
|                       | Green light     |                         | Card authenticated              |  |
|                       | Red<br>flashing | → 0.5 sec → □ 0.5 sec ─ | Sub-CPU error (CRC check error) |  |

## **User Interface**

Screen display varies depending on the settings. In standby mode, the LCD display is OFF.

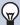

- When there are no calls or other operations, the display will switch to standby mode in the following situations.
  - When the screen is not operated for approximately 15 seconds
  - Once approximately 30 seconds have elapsed after the motion sensor detects the movement of a visitor
  - Once approximately 30 seconds have elapsed after the standby screen or Welcome Screen is touched when the motion sensor is OFF
  - Welcome Screen: Screen that displays the image registered by setting

### **Operation Screens**

There are four types of operation screens: Call by Unit Number Screen, Search by List Screen, Search by Name Screen, and Door Release Keypad.

The screen that is first displayed will vary depending on the administrator setting.

An operation screen can be selected by tapping its icon at the top of the screen.

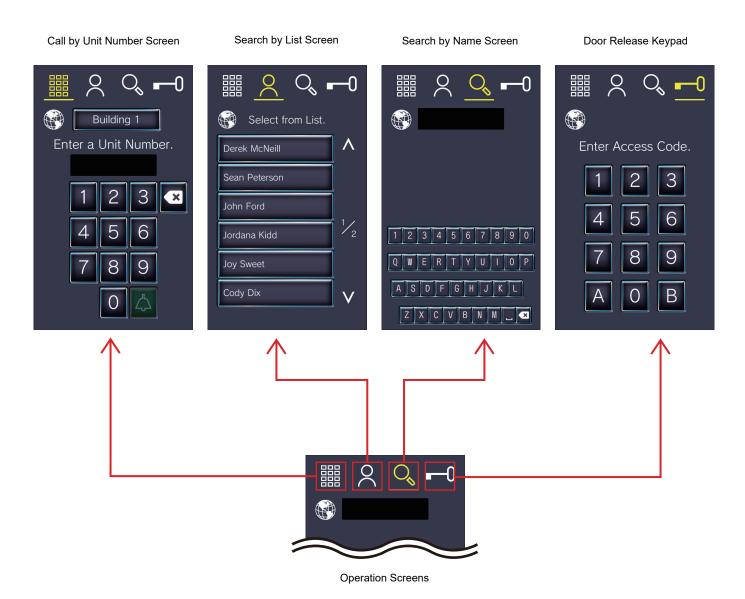

### **Operation Screen**

Example: Call by Unit Number Screen

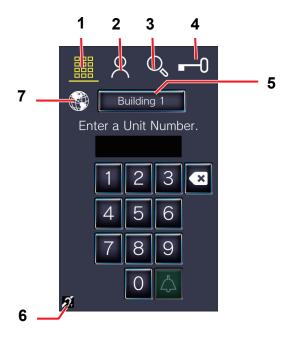

| No. | Description                                                                                                    |  |  |  |  |  |
|-----|----------------------------------------------------------------------------------------------------|--|--|--|--|--|
| 1   | Tap to display the Call by Unit Number Screen (this screen). Enter the Unit Number to call the person to visit.*¹<br><u>"Calling using the keypad (→page 17)"</u>                  |  |  |  |  |  |
| 2   | Tap to display the Search by List Screen. Select a person to visit from the Direct Call List and then call the person to visit.*1  "Calling using the Direct Call List (→page 19)" |  |  |  |  |  |
| 3   | Tap to display the Search by Name Screen. Search for a person to visit and then call the person.*¹  "Calling by searching for a name (→page 20)"                                   |  |  |  |  |  |
| 4   | Tap to display the Door Release Keypad. Enter the Access Code to unlock the door. <u>"Releasing by entering Access Code (→page 25)"</u>                                            |  |  |  |  |  |
| 5   | Tap to select a building to call for a Multi-building system.  The selected building name will be displayed.*1                                                                     |  |  |  |  |  |
| 6   | Hearing aid (T mode compatible symbol)*1 Creates a hearing loop to make it easier to hear audio for hearing aids with T mode.                                                      |  |  |  |  |  |
| 7   | Tap to select the display language. <u>"Selecting the Display Language (→page 28)"</u>                                                                                             |  |  |  |  |  |

<sup>\*1</sup> This may not be displayed depending on the settings.

### **Outgoing Call Screen**

The following screen is displayed when calling a person to visit.

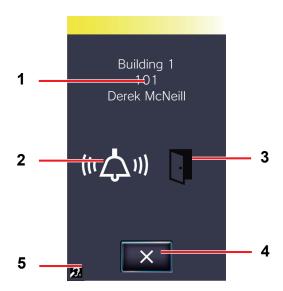

| No. | Description                                                                                                    |  |  |  |  |
|-----|----------------------------------------------------------------------------------------------------|--|--|--|--|
| 1   | Shows the information of the destination station.                                                                             |  |  |  |  |
| 2   | ndicates outgoing call is being made.                                                                                         |  |  |  |  |
| 3   | Indicates the door release status. This will turn white for approximately 3 seconds during door release.                      |  |  |  |  |
| 4   | Tap this to end the outgoing call.                                                                                            |  |  |  |  |
| 5   | Hearing aid (T mode compatible symbol)*1 Creates a hearing loop to make it easier to hear audio for hearing aids with T mode. |  |  |  |  |

<sup>\*1</sup> This may not be displayed depending on the settings.

### **Communication Screen**

The following screen is displayed during communication with the other party.

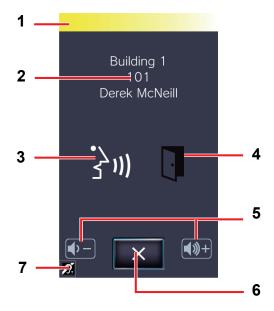

| No. | Description                                                                                                    |
|-----|----------------------------------------------------------------------------------------------------|
| 1   | Indicates the priority level of the communication. (Green: Normal, Yellow: Priority, Red: Urgent).  If several operations are performed at the same time, the operation with the highest priority will take priority. |
| 2   | Information about the destination station is shown.*1                                                                                                    |
| 3   | Indicates in communication.                                                                                                    |
| 4   | Indicates the door release status.  This will turn white for approximately 3 seconds when the destination station is used to unlock the door release.                                                                 |
| 5   | Tap to adjust the receive volume.  "Adjusting speaker volume (→page 27)"                                                                                                    |
| 6   | Tap to end communication.                                                                                                    |
| 7   | Hearing aid (T mode compatible symbol)*1 Creates a hearing loop to make it easier to hear audio for hearing aids with T mode.                                                                                         |

<sup>\*1</sup> This may not be displayed depending on the settings.

## **3** How to use

## **Displaying Operation Screens**

Operation screens can be displayed from standby mode.

When the motion sensor detects movement, the Welcome Screen is displayed (Welcome Screen may not be displayed depending on the settings).

If the motion sensor has been disabled in the settings, tap the screen.

Welcome Screen: Screen that displays the image registered by setting

### **1.** Tap the Welcome Screen.

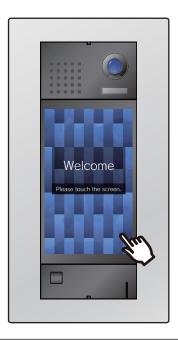

## **2.** The operation screen is displayed.

- The screen set by the administrator will be displayed.
  - Call by Unit Number Screen <u>"Calling using</u> the keypad (→page 17)"
  - Search by List Screen<u>"Calling using the</u>
     Direct Call List (→page 19)"
  - Search by Name Screen "Calling by searching for a name (→page 20)"
  - Door Release Keypad<u>"Releasing by entering</u>
     Access Code (→page 25)"

## **Calling a Person to Visit**

### Calling using the keypad

The keypad can be used to call a tenant by entering their Unit Number.

Depending on the settings of this station, may not be displayed. In this case, it cannot be used.

Refer to <u>"Displaying Operation Screens (→page 16)"</u> for information on how to display operation screens. Select the appropriate building if the Building Selection Screen is displayed first.

1. Enter the "Unit Number".

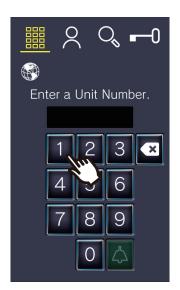

• Use to delete incorrectly entered Unit Numbers.

**2.** Tap 🔼

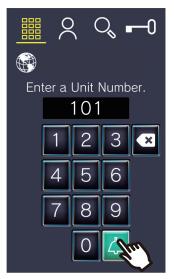

 The ringback tone or audio guidance will be played. **3.** Speak with the other party.

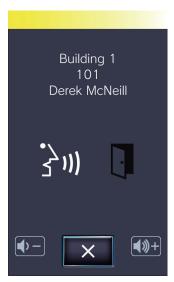

- The audio guidance may be played.
- **4.** Tap to end communication.

Tap

communication.

to end

### **Calling using the Direct Call List**

The Direct Call List can be used to call a tenant by selecting the resident's name or the Unit Number. Depending on the configuration, the person to visit may not be displayed in the list.

Depending on the settings of this station, may not be displayed. In this case, it cannot be used.

Refer to "Displaying Operation Screens (—page 16)" for information on how to display operation screens.

### 1. Tap the person to visit.

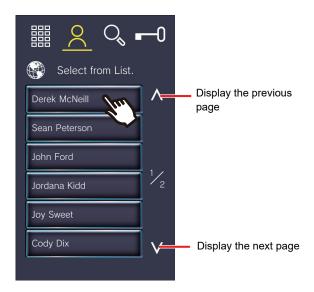

• The ringback tone or audio guidance will be played.

### 2. Speak with the other party.

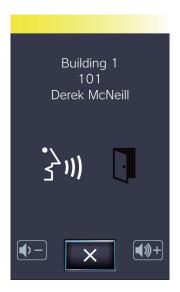

• The audio guidance may be played.

### Calling by searching for a name

Use the keyboard to search for a resident by name.

Call and communicate with the person to visit by selecting from the search results.

Depending on the configuration, the person to visit may not be listed in the search results.

Depending on the settings of this station, may not be displayed. In this case, it cannot be used.

Refer to <u>"Displaying Operation Screens (→page 16)"</u> for information on how to display operation screens.

### **1.** Enter the resident's name.

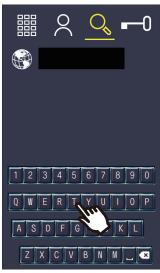

• Use

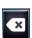

to delete incorrectly entered name.

### **2.** Tap the person to visit.

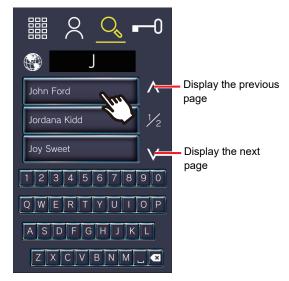

 The ringback tone or audio guidance will be played.

## **3.** Speak with the other party.

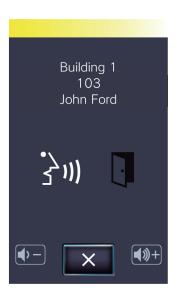

• The audio guidance may be played.

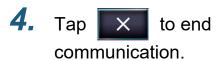

- The call timeout may differ depending on the settings.
- If an incoming call or page with a higher priority is received from another station while making an outgoing call or during communication, the outgoing call or communication will be interrupted and the station will switch to the call or page with higher priority.
- Communication will automatically end after approximately 3 minutes. A notification tone will play approximately 10 seconds prior to communication ending.
- The outgoing call or communication will automatically end after approximately 10 seconds if the door is released on the destination station, depending on the settings.
- Depending on the configuration, the unlock tone or audio guidance may play when the door release is unlocked on the destination station.
- The call duration cannot be extended on this station. If communication is extended on the destination station, the call duration will be extended approximately 10 minutes.
- Video may be automatically recorded during an out going call, depending on the settings.
- Video and audio may be automatically recorded during communication, depending on the settings.

## **Answering a call**

If there is an incoming call from Guard Unit, Tenant Unit, or Common Inside Area, the system will automatically enter communication.

**1.** Speak with the other party.

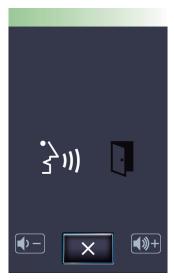

• The audio guidance may be played.

**2.** Tap to end communication.

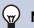

- If an incoming call or page with a higher priority is received from another station during communication, communication will be interrupted and the station will switch to the call or page with higher priority.
- If the call duration that was previously set on the destination station elapses, communication will automatically end. A notification tone will play approximately 10 seconds prior to communication ending.
- The communication will automatically end after approximately 10 seconds if the door is released on the destination station, depending on the settings.
- Depending on the configuration, the unlock tone or audio guidance may play when the door release is unlocked on the destination station.
- The call duration cannot be extended on this station. If the communication is extended on the destination station, the call duration will be extended approximately 10 minutes.
- Video and audio may be automatically recorded during communication, depending on the settings.

## Receiving a transferred call

Communication can be transferred from another station.

1. Begin speaking with the transferring station when an incoming call is received from the transfer origination station.

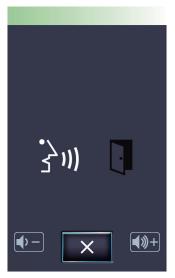

- The audio guidance may be played.
- Communication is transferred when the transfer origination station hangs up. Begin speaking with the other party.

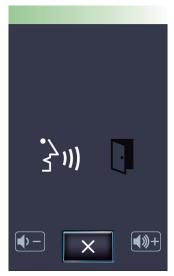

• The audio guidance may be played.

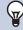

- If communication is ended at the transfer destination before the transfer origination station, the transfer will not be completed.
- If the call duration that was previously set on the transfer origination station elapses, communication will automatically end. A notification tone will play approximately 10 seconds prior to communication ending.
- The unlock tone or audio guidance may play when the door release is unlocked on the destination station.
- Video and audio may be automatically recorded during communication, depending on the settings.

## Receiving a Page

A page can be received from Guard Unit, Commercial Unit, or Common Inside Area.

### Receiving a page

The paging pretone will ring, then paging will begin.

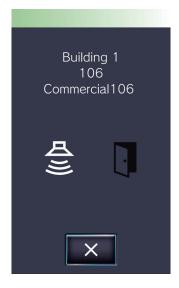

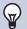

- If an incoming call or page with a higher priority is received from another station during a page, the page will be interrupted and the station will switch to the incoming call or page with the higher priority.
- may not be displayed depending on the settings.

## Unlocking a door

### **Releasing by entering Access Code**

An electric lock can be released by entering Access Code using the keypad.

If no Access Code has been registered, this function cannot be used.

Refer to "Displaying Operation Screens (→page 16)" for information on how to display operation screens.

### 1. Enter Access Code.

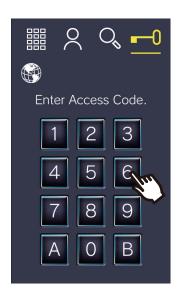

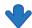

The door is unlocked

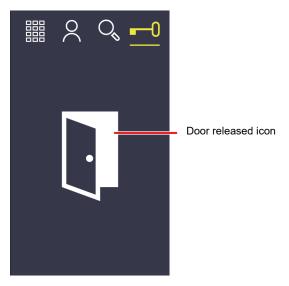

- The operation sound or audio guidance may be played when the door is released.
- The door released icon will be displayed for approximately 3 seconds.

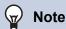

• The door release duration varies depending on the settings. The door released icon will be displayed for approximately 3 seconds regardless of the set duration.

# Release the door using access control credentials (cards, tabs, tags, mobile) (IXG-DM7-HID only)

Door release can be activated by passing an access control credential.

### Hold the access control credential over the reader.

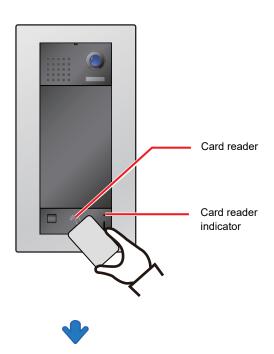

The door is unlocked

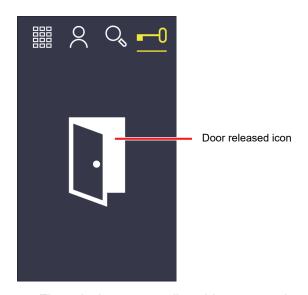

- The unlock tone or audio guidance may play when the door is released.
- The door released icon will be displayed for approximately 3 seconds.
- If the proximity key is authenticated, the Card reader indicator will turn ON (green) for approximately 3 seconds.

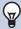

#### **Note**

- The door release duration varies depending on the access control system settings. The door released icon will be displayed for approximately 3 seconds regardless of the set duration.
- The door released icon may not be displayed.
- Access control credentials are registered on the access control system. Refer to the manual of the access control system for details.
- The following cards are compatible.

#### **Card types**

High Frequency (13.56 MHz)

- HID iCLASS
- -SEOS
- HID iCLASS SR
- HID iCLASS SE
- HID MIFARE Classic
- HID Mifare DES Fire EV1

Low Frequency (125 kHz)

- HID Proximity

#### **Card format**

- H10301 (26-bit Wiegand Format)
- The following Bluetooth Interface is compatible.

Bluetooth Interface (2.44GHz)

Mobile phones compatible with Bluetooth Smart (smartphones)

## Adjusting speaker volume

The receive volume can be adjusted during communication.

Setting values: 10 steps from "1" to "10"

Default value: "6"

**1.** Tap (\*\*)+ or (\*\*)-.

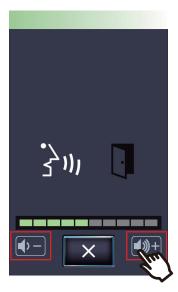

- Tap (1)+ to increase one step.
- Tap to decrease one step.
- The setting will be saved.

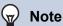

• Adjusting the receive volume will also change the ringback tone volume.

## **Selecting the Display Language**

Visitors may temporarily select a different display language if needed.

The screen will return to the original display language when it returns to standby mode. It will also return to the original language if the station is restarted.

Setting values: English/Français/Nederlands/Español/Deutsch/Italiano/Norsk/Suomi/Türk/ 繁體中文 / 简体中文 / 日本語

Refer to "Displaying Operation Screens (→page 16)" for information on how to display operation screens.

## Tap

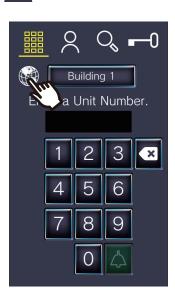

### Tap the language to display.

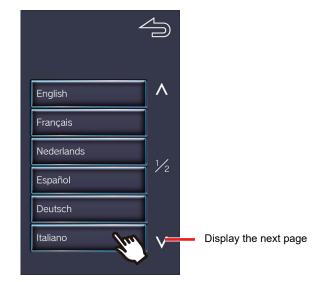

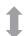

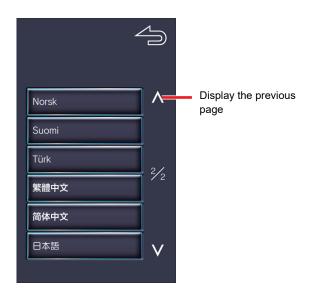

to return to the previous screen. The setting will not be changed.

## **4** Settings and Adjustments

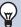

- The language will also be changed for the audio guidance that plays when the call begins, communication is started, or the door is released.
- Unit Name or other labels may not be displayed properly when changing the display language. It may be displayed as blanks or garbled texts.

## **Error Screen Troubleshooting**

If the following error screens are displayed, refer to the following information for the possible solutions.

### ■ Error screen list

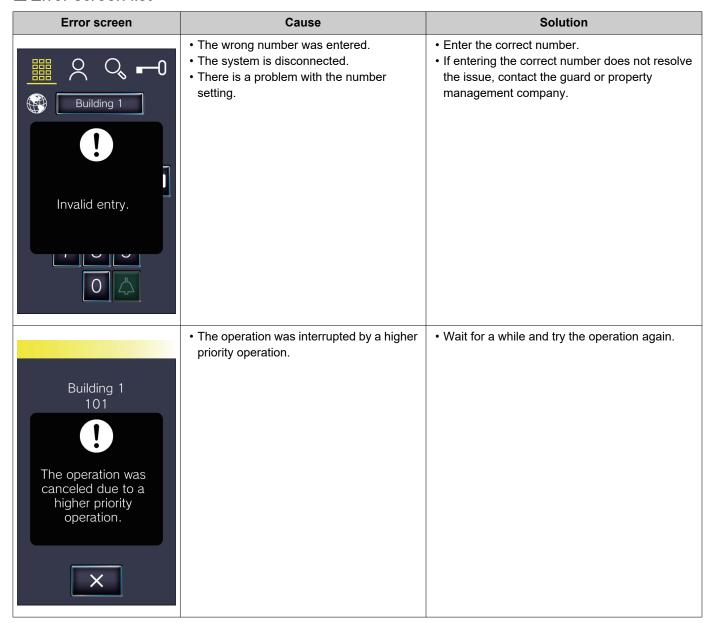

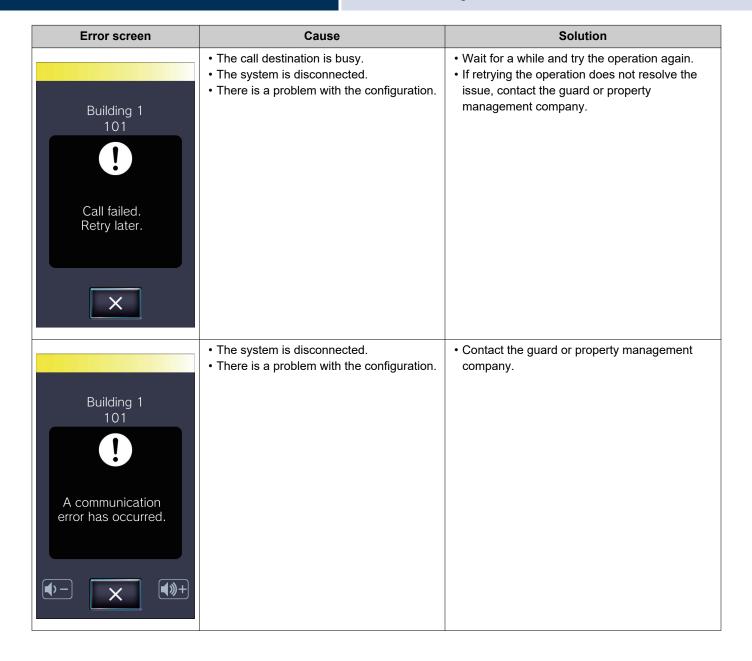

## **Specifications**

| Power                                                                                                    | PoE (IEEE802.3af Class 0 standard)                                                                                                    |  |  |  |  |  |
|----------------------------------------------------------------------------------------------------|----------------------------------------------------------------------------------------------------|--|--|--|--|--|
| Power consumption                                                                                                    | For PoE, Stanby 5.3W, Max 11.6W (48 VDC) For Card reader, Stanby 1.0W, Max 1.6W (12 VDC)                                                    |  |  |  |  |  |
| Communication                                                                                                    | Full duplex audio (depending on the destination station)                                                                                    |  |  |  |  |  |
| Display                                                                                                    | 7" TFT LCD display WVGA 800×480 (Approx. 1.15 million pixels)                                                                               |  |  |  |  |  |
| Minimum illumination                                                                                                    | 5 lux                                                                                                    |  |  |  |  |  |
| LAN                                                                                                    | Ethernet (10BASE-T, 100BASE-TX), Auto MDI/MDI-X-compatible                                                                                  |  |  |  |  |  |
| Audio codec                                                                                                    | G.711 (u-law, A-law)                                                                                                    |  |  |  |  |  |
| Video codec                                                                                                    | H.264/AVC (Main profile)                                                                                                    |  |  |  |  |  |
| Protocol IPv4, IPv6, TCP, UDP, SIP RFC3261, HTTP, HTTPS, RTSP, RTP, RTCP, IGMP, MLI FTP, DHCP, NTP, DNS, TLS                                                                  |                                                                                                    |  |  |  |  |  |
| Encryption system                                                                                                    | TLS1.0, TLS1.1, TLS1.2                                                                                                    |  |  |  |  |  |
| Packet transmission system                                                                                                    | Unicast and multicast                                                                                                    |  |  |  |  |  |
| Number of units in address book Max. 9,998 units (Number of stations that can be registered as a call destinations: IX/IXG station stations + mobile applications: Max.9,999) |                                                                                                    |  |  |  |  |  |
| Number of Buildings                                                                                                    | Max. 99 buildings                                                                                                    |  |  |  |  |  |
| Operating temperature                                                                                                    | -10 to +60°C (+14 to +140°F)                                                                                                    |  |  |  |  |  |
| Materials                                                                                                    | Panel: Stainless steel (vertical alignment finished) Main unit/case: Self-extinguishing resin LCD display: Glass Chassis: Die-cast aluminum |  |  |  |  |  |
| Color                                                                                                    | Front Panel: Silver<br>Main unit: Black                                                                                                    |  |  |  |  |  |
| Dimensions                                                                                                    | 182 mm (7-3/16") [W] × 347 mm (13-11/16") [H] × 12.5 mm (1/2") [D] (exposed area)                                                           |  |  |  |  |  |
| Weight                                                                                                    | Approx. 2.4 kg (5.3 lbs)                                                                                                    |  |  |  |  |  |
| Water/dust protection class                                                                                                    | IP65 (dust-proof/spray-resistant)                                                                                                    |  |  |  |  |  |
| Impact protection class                                                                                                    | IK08                                                                                                    |  |  |  |  |  |

## **Maintenance**

- Clean the station gently with a soft, dry cloth. For difficult stains, dip a soft cloth in neutral detergent diluted with water, wring it out well, and then clean unit.
- Use a soft, dry cloth (for use in wiping mirrors) when wiping the display.

### Important

• Do not use chemicals such as benzene or paint thinner. You may damage the surface of the device, or cause discoloration.

## Notice regarding the software

Use of the software installed on this product has received direct or indirect authorization from third parties.

Apache License 2.0

This software includes Google Protocol Buffers.

You may obtain a copy of the License at "http://www.apache.org/licenses/LICENSE-2.0".

Please be noted that a portion of this software is made by changing or modifying original source files.

(2) bzip2 and libbzip2 License

This file is a part of bzip2 and/or libbzip2, a program and library for lossless, block-sorting data compression.

Copyright (C) 1996-2002 Julian R Seward. All rights reserved.

Redistribution and use in source and binary forms, with or without modification, are permitted provided that the following conditions are met:

- 1. Redistributions of source code must retain the above copyright notice, this list of conditions and the following disclaimer
- 2. The origin of this software must not be misrepresented; you must not claim that you wrote the original software. If you use this software in a product, an acknowledgment in the product documentation would be appreciated but is not required.
- 3. Altered source versions must be plainly marked as such, and must not be misrepresented as being the original software.
- 4. The name of the author may not be used to endorse or promote products derived from this software without specific prior written permission.

THIS SOFTWARE IS PROVIDED BY THE AUTHOR "AS IS" AND ANY EXPRESS OR IMPLIED WARRANTIES, INCLUDING, BUT NOT LIMITED TO, THE IMPLIED WARRANTIES OF MERCHANTABILITY AND FITNESS FOR A PARTICULAR PURPOSE ARE DISCLAIMED.

IN NO EVENT SHALL THE AUTHOR BE LIABLE FOR ANY DIRECT, INDIRECT, INCIDENTAL, SPECIAL, EXEMPLARY, OR CONSEQUENTIAL DAMAGES (INCLUDING, BUT NOT LIMITED TO, PROCUREMENT OF SUBSTITUTE GOODS OR SERVICES; LOSS OF USE, DATA, OR PROFITS; OR BUSINESS INTERRUPTION) HOWEVER CAUSED AND ON ANY THEORY OF LIABILITY, WHETHER IN CONTRACT, STRICT LIABILITY, OR TORT (INCLUDING NEGLIGENCE OR OTHERWISE) ARISING IN ANY WAY OUT OF THE USE OF THIS SOFTWARE, EVEN IF ADVISED OF THE POSSIBILITY OF SUCH DAMAGE.

(3) GPL/LGPL

This product includes software components subject to the GPL/LGPL.

Details can be found at the following links.

http://www.gnu.org/licenses/gpl.html http://www.gnu.org/licenses/lgpl.html

Customers can obtain, modify, and re-distribute the source code of the software components according to the GPL/LGPL.

Please see the website below for information on how to obtain related source code and confirm GPL/LGPL. http://www.aiphone.co.jp/data/software/source/gpl/download/ixg/

\* Be sure to read the following before downloading.

<<Please confirm>>

- According to GPL/LGPL, the source code of the software components is not guaranteed, including warranty on "merchantability" or "suitability for a particular purpose."
- The source code of the software components is provided "as is" and based on the GPL/LGPL.
- Please note that we cannot answer questions regarding the content of the source code of the software components.
- (4) ISC License

Copyright (c) 2004-2011 by Internet Systems Consortium, Inc. ("ISC")

Copyright (c) 1995-2003 by Internet Software Consortium Permission to use, copy, modify, and/or distribute this software for any purpose with or without fee is hereby granted, provided that the above copyright notice and this permission notice appear in all copies.

THE SOFTWARE IS PROVIDED "AS IS" AND ISC DISCLAIMS ALL WARRANTIES WITH REGARD TO THIS SOFTWARE INCLUDING ALL IMPLIED WARRANTIES OF MERCHANTABILITY AND FITNESS. IN NO EVENT SHALL ISC BE LIABLE FOR ANY SPECIAL, DIRECT, INDIRECT, OR CONSEQUENTIAL DAMAGES OR ANY DAMAGES WHATSOEVER RESULTING FROM LOSS OF USE, DATA OR PROFITS, WHETHER IN AN ACTION OF CONTRACT, NEGLIGENCE OR OTHER TORTIOUS ACTION, ARISING OUT

OF OR IN CONNECTION WITH THE USE OR PERFORMANCE OF THIS SOFTWARE.

#### (5) MIT License

Copyright (c) 2018 Aiphone co.,Ltd.

Released under the MIT license.

Permission is hereby granted, free of charge, to any person obtaining a copy of this software and associated documentation files (the "Software"), to deal in the Software without restriction, including without limitation the rights to use, copy, modify, merge, publish, distribute, sublicense, and/or sell copies of the Software, and to permit persons to whom the Software is furnished to do so, subject to the following conditions:

The above copyright notice and this permission notice shall be included in all copies or substantial portions of the Software.

THE SOFTWARE IS PROVIDED "AS IS", WITHOUT WARRANTY OF ANY KIND, EXPRESS OR IMPLIED, INCLUDING BUT NOT LIMITED TO THE WARRANTIES OF MERCHANTABILITY, FITNESS FOR A PARTICULAR PURPOSE AND NONINFRINGEMENT.

IN NO EVENT SHALL THE AUTHORS OR COPYRIGHT HOLDERS BE LIABLE FOR ANY CLAIM, DAMAGES OR OTHER LIABILITY, WHETHER IN AN ACTION OF CONTRACT, TORT OR OTHERWISE, ARISING FROM, OUT OF OR IN CONNECTION WITH THE SOFTWARE OR THE USE OR OTHER DEALINGS IN THE SOFTWARE.

#### (6) NTP License

Copyright (c) University of Delaware 1992-2011

Permission to use, copy, modify, and distribute this software and its documentation for any purpose with or without fee is hereby granted, provided that the above copyright notice appears in all copies and that both the copyright notice and this permission notice appear in supporting documentation, and that the name University of Delaware not be used in advertising or publicity pertaining to distribution of the software without specific, written prior permission.

The University of Delaware makes no representations about the suitability this software for any purpose. It is provided "as is" without express or implied warranty.

#### (7) OpenSSL License

Copyright (c) 1998-2011 The OpenSSL Project. All rights reserved.

Redistribution and use in source and binary forms, with or without modification, are permitted provided that the following conditions are met:

- (a) Redistributions of source code must retain the above copyright notice, this list of conditions and the following disclaimer.
- (b) Redistributions in binary form must reproduce the above copyright notice, this list of conditions and the following disclaimer in the documentation and/or other materials provided with the distribution.
- (c) All advertising materials mentioning features or use of this software must display the following acknowledgment:
  - "This product includes software developed by the OpenSSL Project for use in the OpenSSL Toolkit. (<a href="http://www.openssl.org/">http://www.openssl.org/</a>)"
- (d) The names "OpenSSL Toolkit" and "OpenSSL Project" must not be used to endorse or promote products derived from this software without prior written permission. For written permission, please contact opensslcore@openssl.org.
- (e) Products derived from this software may not be called "OpenSSL" nor may "OpenSSL" appear in their names without prior written permission of the OpenSSL Project.
- (f) Redistributions of any form whatsoever must retain the following acknowledgment:

  "This product includes software developed by the OpenSSL Project for use in the OpenSSL Toolkit (<a href="http://www.openssl.org/">http://www.openssl.org/</a>)"

THIS SOFTWARE IS PROVIDED BY THE OpenSSL PROJECT "AS IS" AND ANY EXPRESSED OR IMPLIED WARRANTIES, INCLUDING, BUT NOT LIMITED TO, THE IMPLIED WARRANTIES OF MERCHANTABILITY AND FITNESS FOR A PARTICULAR PURPOSE ARE DISCLAIMED.

IN NO EVENT SHALL THE OPENSSL PROJECT OR ITS CONTRIBUTORS BE LIABLE FOR ANY DIRECT, INDIRECT, INCIDENTAL, SPECIAL, EXEMPLARY, OR CONSEQUENTIAL DAMAGES (INCLUDING, BUT NOT LIMITED TO, PROCUREMENT OF SUBSTITUTE GOODS OR SERVICES;

LOSS OF USE, DATA, OR PROFITS; OR BUSINESS INTERRUPTION) HOWEVER CAUSED AND ON ANY THEORY OF LIABILITY, WHETHER IN CONTRACT, STRICT LIABILITY, OR TORT (INCLUDING NEGLIGENCE OR OTHERWISE) ARISING IN ANY WAY OUT OF THE USE OF THIS SOFTWARE, EVEN IF ADVISED OF THE POSSIBILITY OF SUCH DAMAGE.

#### (8) Original SSLeay License

Copyright (C) 1995-1998 Eric Young (eay@cryptsoft.com). All rights reserved.

Redistribution and use in source and binary forms, with or without modification, are permitted provided that the following conditions are met:

- (a) Redistributions of source code must retain the copyright notice, this list of conditions and the following disclaimer.
- (b) Redistributions in binary form must reproduce the above copyright notice, this list of conditions and the following disclaimer in the documentation and/or other materials provided with the distribution.
- (c) All advertising materials mentioning features or use of this software must display the following acknowledgment:
  - "This product includes cryptographic software written by Eric Young (eay@cryptsoft.com)" The word 'cryptographic' can be left out if the routines from the library being used are not cryptographic related :-).
- (d) If you include any Windows specific code (or a derivative thereof) from the apps directory (application code) you must include an acknowledgment:

"This product includes software written by Tim Hudson (tjh@cryptsoft.com)"

THIS SOFTWARE IS PROVIDED BY ERIC YOUNG "AS IS" AND ANY EXPRESS OR IMPLIED WARRANTIES, INCLUDING, BUT NOT LIMITED TO, THE IMPLIED WARRANTIES OF MERCHANTABILITY AND FITNESS FOR A PARTICULAR PURPOSE ARE DISCLAIMED. IN NO EVENT SHALL THE AUTHOR OR CONTRIBUTORS BE LIABLE FOR ANY DIRECT, INDIRECT, INCIDENTAL, SPECIAL, EXEMPLARY, OR CONSEQUENTIAL DAMAGES (INCLUDING, BUT NOT LIMITED TO, PROCUREMENT OF SUBSTITUTE GOODS OR SERVICES; LOSS OF USE, DATA, OR PROFITS; OR BUSINESS INTERRUPTION) HOWEVER CAUSED AND ON ANY THEORY OF LIABILITY, WHETHER IN CONTRACT, STRICT LIABILITY, OR TORT (INCLUDING NEGLIGENCE OR OTHERWISE) ARISING IN ANY WAY OUT OF THE USE OF THIS SOFTWARE, EVEN IF ADVISED OF THE POSSIBILITY OF SUCH DAMAGE.

The license and distribution terms for any publicly available version or derivative of this code cannot be changed. i.e. this code cannot simply be copied and put under another distribution license [including the GNU Public License.]

This product includes cryptographic software written by Eric Young (eay@cryptsoft.com).

#### (9) RSA Message-Digest License

Copyright (C) 1990, RSA Data Security, Inc. All rights reserved.

License to copy and use this software is granted provided that it is identified as the "RSA Data Security, Inc. MD5 Message-Digest Algorithm" in all material mentioning or referencing this software or this function.

License is also granted to make and use derivative works provided that such works are identified as "derived from the RSA Data Security, Inc. MD5 Message-Digest Algorithm" in all material mentioning or referencing the derived work.

RSA Data Security, Inc. makes no representations concerning either the merchantability of this software or the suitability of this software for any particular purpose.

It is provided "as is" without express or implied warranty of any kind.

These notices must be retained in any copies of any part of this documentation and/or software.

Please be noted that this software is derived from the RSA Data Security, Inc. MD5 Message-Digest Algorithm.

#### (10) zlib License

zlib.h -- interface of the 'zlib' general purpose compression library version 1.2.5, April 19th, 2010 Copyright (C) 1995-2010 Jean-loup Gailly and Mark Adler

This software is provided 'as-is', without any express or implied warranty.

In no event will the authors be held liable for any damages arising from the use of this software. Permission is granted to anyone to use this software for any purpose, including commercial applications, and to alter it and redistribute it freely, subject to the following restrictions:

- (a) The origin of this software must not be misrepresented; you must not claim that you wrote the original software. If you use this software in a product, an acknowledgment in the product documentation would be appreciated but is not required.
- (b) Altered source versions must be plainly marked as such, and must not be misrepresented as being the original software.
- (c) This notice may not be removed or altered from any source distribution.

Jean-loup Gailly jloup@gzip.org
Mark Adler madler@alumni.caltech.edu

See the following website for source code including changes for software that has been authorized under the above licenses.

http://www.aiphone.co.jp/data/software/source/gpl/download/ixg/

- \* Be sure to read the following before downloading.
- <<Ple><<Ple>confirm>>
- Please note that we cannot answer questions regarding the content of the source code of the software components.

#### (11) tslib

This software uses tslib (https://github.com/libts/tslib), which is distributed according to the LGPL.

Customers can obtain, modify, and re-distribute the source code of the software components according to the LGPL.

The source code is provided at the following website.

http://www.aiphone.co.jp/data/software/source/gpl/download/ixg/

See the following website for the License Agreement and Copyright Notice.

https://github.com/libts/tslib/blob/master/COPYING

Please confirm the following when downloading.

- <<Please confirm>>
- According to the LGPL, no guarantees are provided for the source code of the software components, including no guarantees of "merchantability" or "suitability for a particular purpose."
- Please note that we cannot answer questions regarding the content of the source code of the software components.
- You are responsible for Internet access fees, line use fees, and any other charges incurred while accessing this
  website or downloading software.

## **REGULATIONS**

#### **FCC**

This device complies with part 15 of the FCC Rules. Operation is subject to the following two conditions: (1) This device may not cause harmful interference, and (2) this device must accept any interference received, including interference that may cause undesired operation.

NOTE: This equipment has been tested and found to comply with the limits for a Class B digital device, pursuant to part 15 of the FCC Rules. These limits are designed to provide reasonable protection against harmful interference in a residential installation. This equipment generates, uses and can radiate radio frequency energy and, if not installed and used in accordance with the instructions, may cause harmful interference to radio communications. However, there is no guarantee that interference will not occur in a particular installation. If this equipment does cause harmful interference to radio or television reception, which can be determined by turning the equipment off and on, the user is encouraged to try to correct the interference by one or more of the following measures:

- · Reorient or relocate the receiving antenna.
- Increase the separation between the equipment and receiver.
- Connect the equipment into an outlet on a circuit different from that to which the receiver is connected.
- Consult the dealer or an experienced radio/TV technician for help.

Supplier's Declaration of Conformity 47CFR §2.1077 Compliance Information

#### **Unique Identifier:**

Trade Name: AIPHONE

Model: IXG-2C7, IXG-2C7-L, IXG-DM7, IXG-DM7-HID, IXGW-LC, IXGW-GW

Responsible Party – U.S. Contact Information

AIPHONE CORPORATION

1700-130th Avenue N.E. Bellevue, Washington 98005.USA

https://www.aiphone.com/home

#### **FCC Compliance Statement**

This device complies with Part 15 of the FCC Rules. Operation is subject to the following two conditions: (1) This device may not cause harmful interference, and (2) this device must accept any interference received, including interference that may cause undesired operation.

INDUSTRY CANADA CAN ICES-3 (B)/NMB-3(B)

This device complies with Industry Canada's license-exempt RSSs. Operation is subject to the following two conditions: (1) This device may not cause interference; and (2) This device must accept any interference, including interference that may cause undesired operation of the device.

#### WEEE

The object area of  $\begin{tabular}{c} \begin{tabular}{c} \begin{tabu$ 

### WARRANTY

Aiphone warrants its products to be free from defects of material and workmanship under normal use and service for a period of 2 years after delivery to the ultimate user and will repair free of charge or replace at no charge, should it become defective upon which examination shall disclose to be defective and under warranty. Aiphone reserves unto itself the sole right to make the final decision whether there is a defect in materials and/or workmanship; and whether or not the product is within the warranty. This warranty shall not apply to any Aiphone product which has been subject to misuse, neglect, accident, power surge, or to use in violation of instructions furnished, nor extended to units which have been repaired or altered outside of the factory. This warranty does not cover batteries or damage caused by batteries used in connection with the unit. This warranty covers bench repairs only, and any repairs must be made at the shop or place designated in writing by Aiphone. This warranty is limited to the standard specifications listed in the operation manual. This warranty does not cover any supplementary function of a third party product that is added by users or suppliers. Please note that any damage or other issues caused by failure of function or interconnection with Aiphone products is also not covered by this warranty. Aiphone will not be responsible for any costs incurred involving on site service calls. Aiphone will not provide compensation for any loss or damage incurred by the breakdown or malfunction of its products during use, or for any consequent inconvenience or losses that may result.

| MEMO _ |  |  |  |  |
|--------|--|--|--|--|
|        |  |  |  |  |
|        |  |  |  |  |
|        |  |  |  |  |

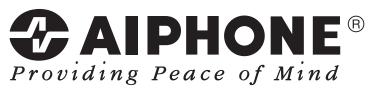

https://www.aiphone.net/

AIPHONE CO., LTD., NAGOYA, JAPAN Issue Date: Mar.2020 ® P0320 RQ 62084